**Curso: "Puesta en marcha y explotación de geoservicios del OpenGeospatial Consortium: Curso teórico-práctico con tecnologías Open Source**

### **WMS - Servidores de Mapas en Red**

Daniela Ballari Universidad Politécnica de Madrid

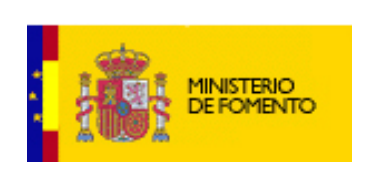

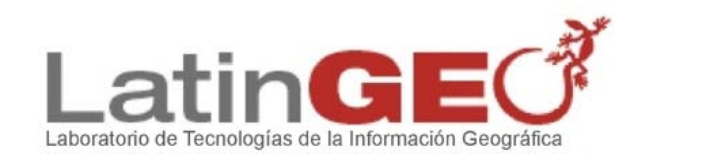

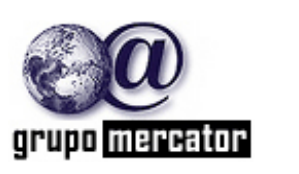

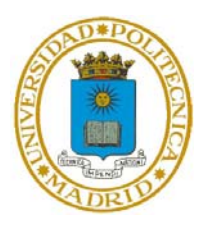

Curso Subvencionado por el Ministerio de Fomento Madrid, Octubre de 2006

# Organización del Módulo WMS

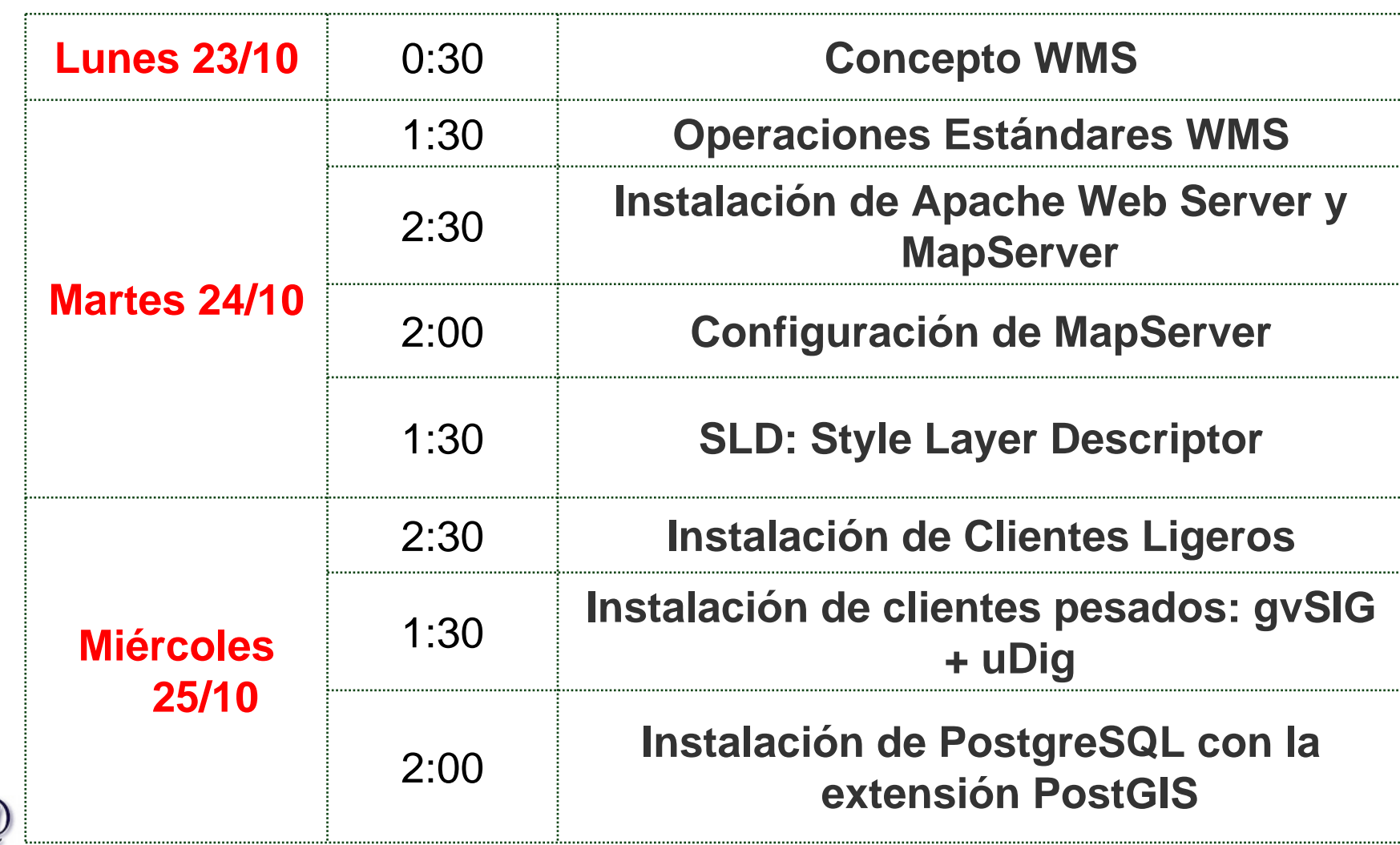

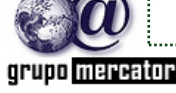

# Temario

- ■1. ¿Qué es un WMS?
- 2. ¿Cómo Funciona?
- ■3. ¿Por qué un estándar WMS?
- 4. WMS (OGC)
	- ■4.1. Operaciones soportadas
	- ■4.2. ¿Cómo se realiza una petición?
	- ■4.3. Operaciones: 4.3.1. GetCapabilities

4.3.2. GetMap

4.3.3. GetFeatureInfo

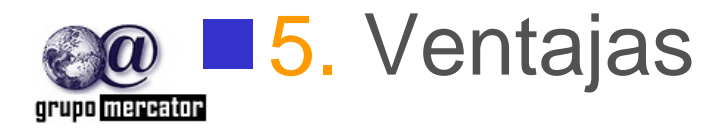

Octubre 2006

# **¿Qué es un Web Map Server (WMS)?**

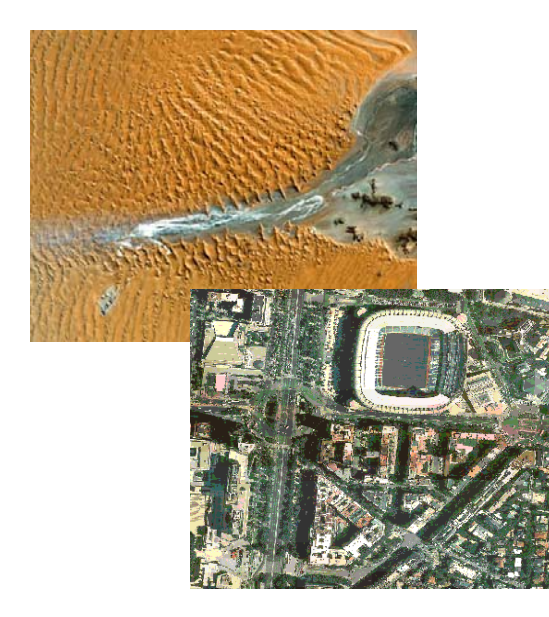

#### Es un componente de software

- • Produce "carto-imágenes" <sup>o</sup>"mapas" <sup>a</sup> partir de datos georreferenciados
- • No se accede los datos en sí mismos, sólo a una representación gráfica de ellos.
- •Se accede a través de la red

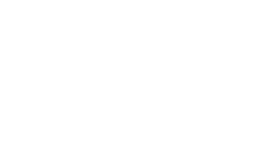

- **Este "mapa" puede contener información** de varias capas raster y/o vector
- Superpuestas en un determinado orden modificable y
- Con un valor de transparencia para visualizar capas inferiores

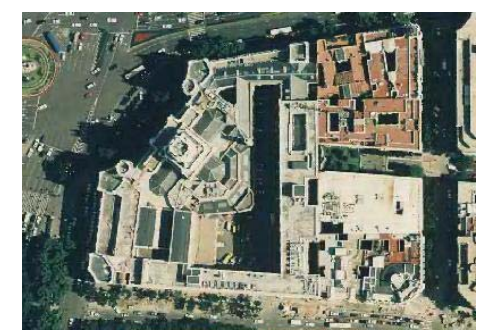

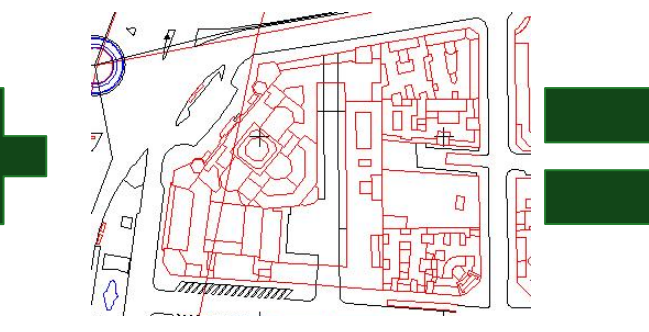

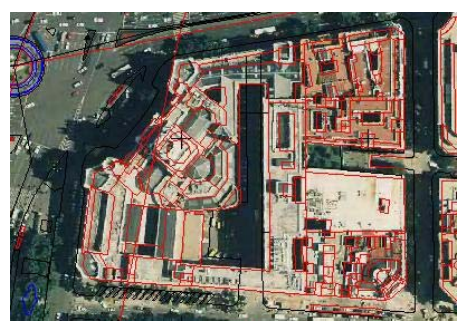

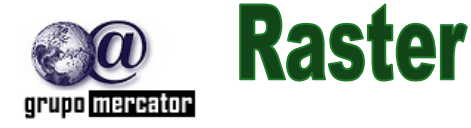

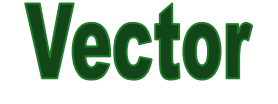

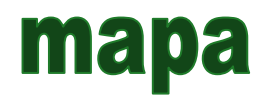

#### **Qué es un Web Map Server (WMS)?** Datos en remotos

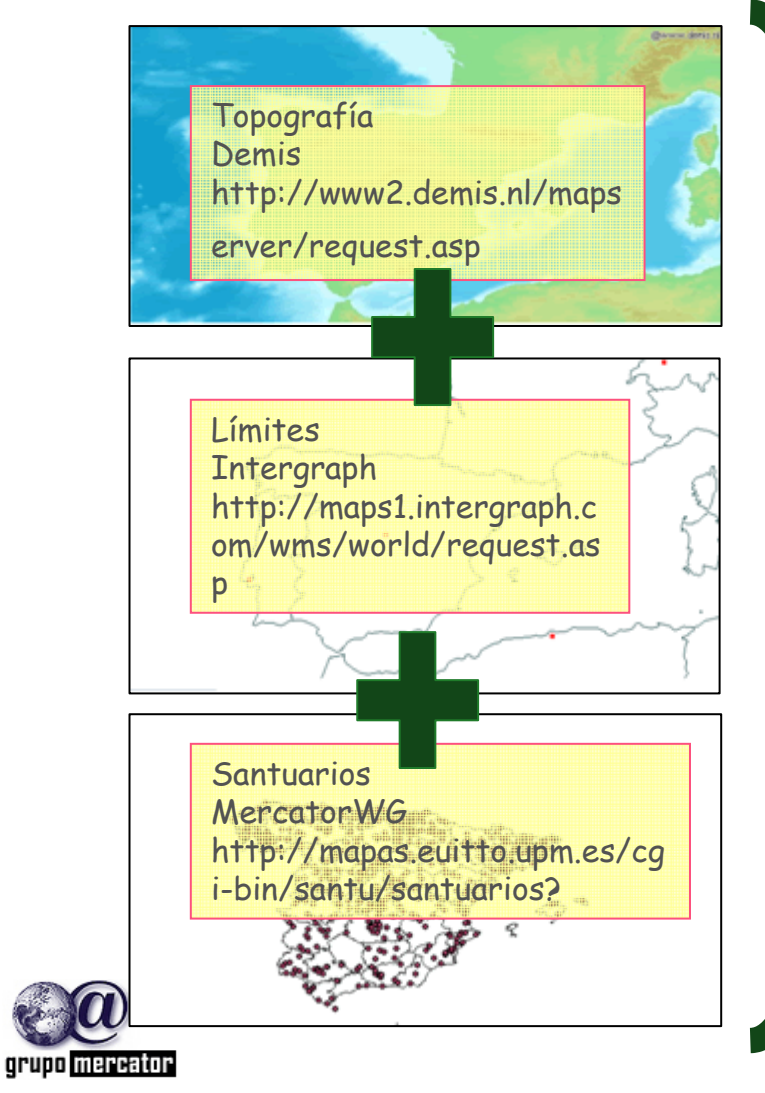

Los datos pueden provenir de distintos servidores remotos

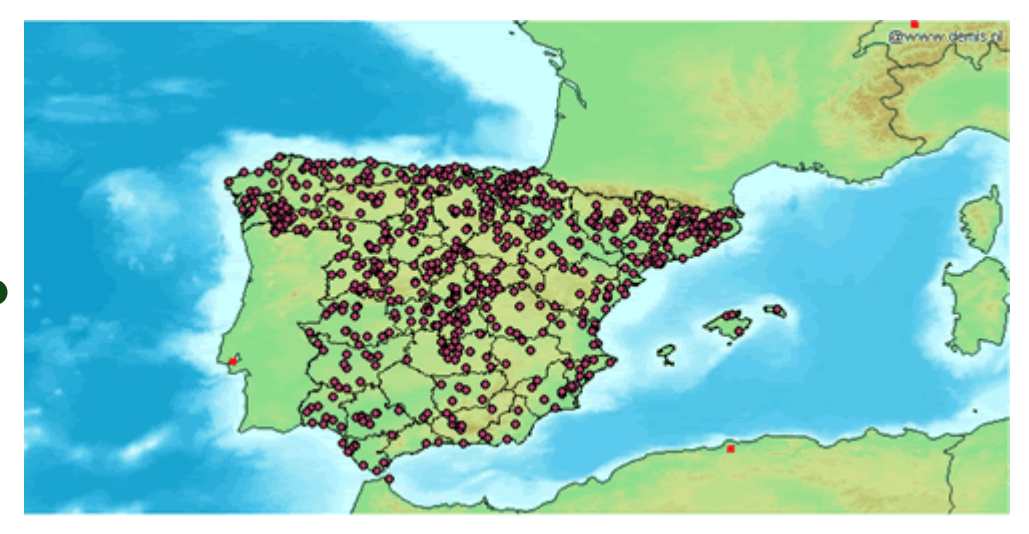

# ¿Cómo funciona un WMS?

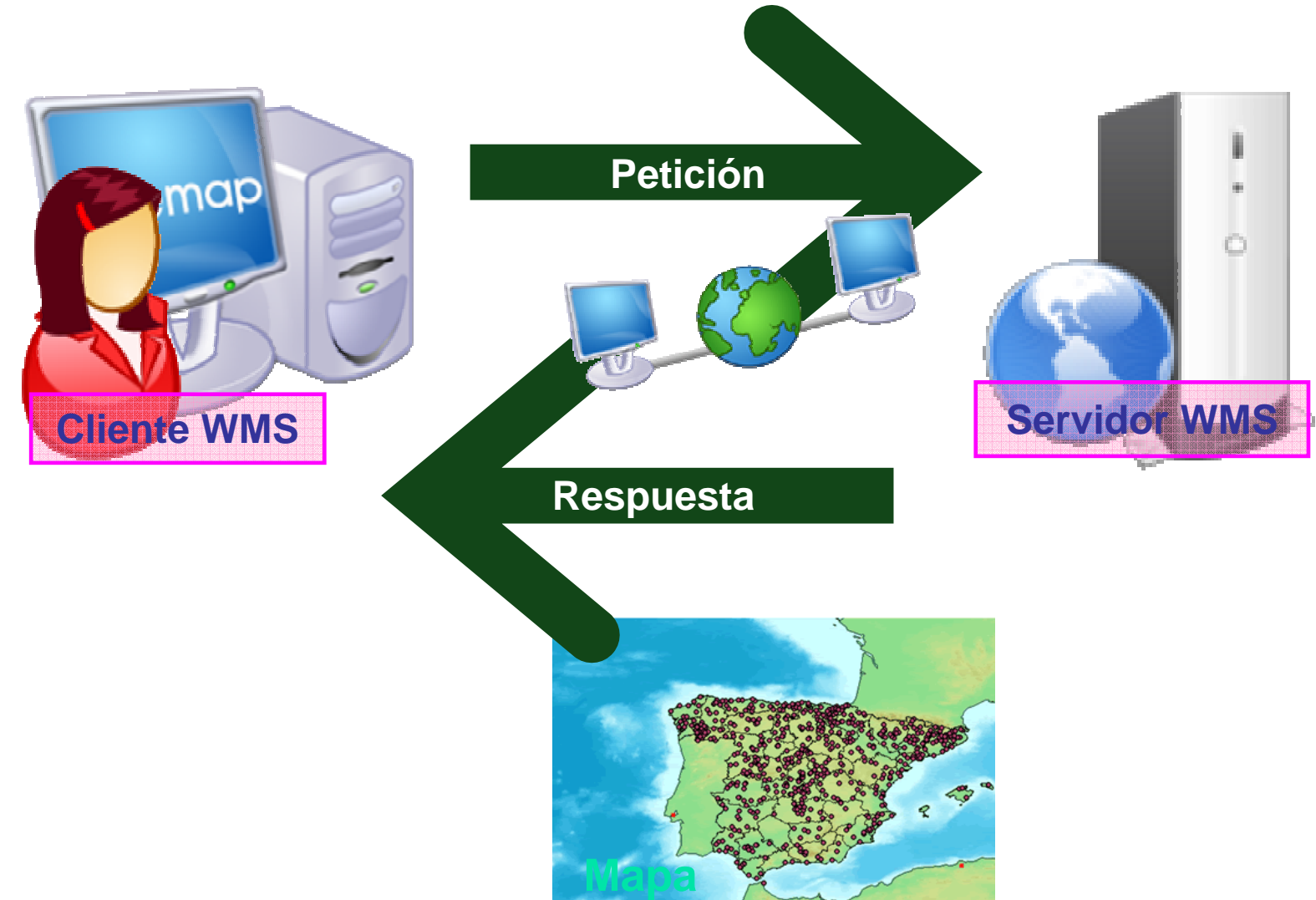

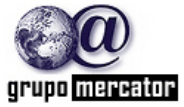

Grupo de Investigación Mercator **<sup>7</sup>**

# ¿Cómo se invoca?

**Una operación WMS se invoca usando un** web browser estándar.

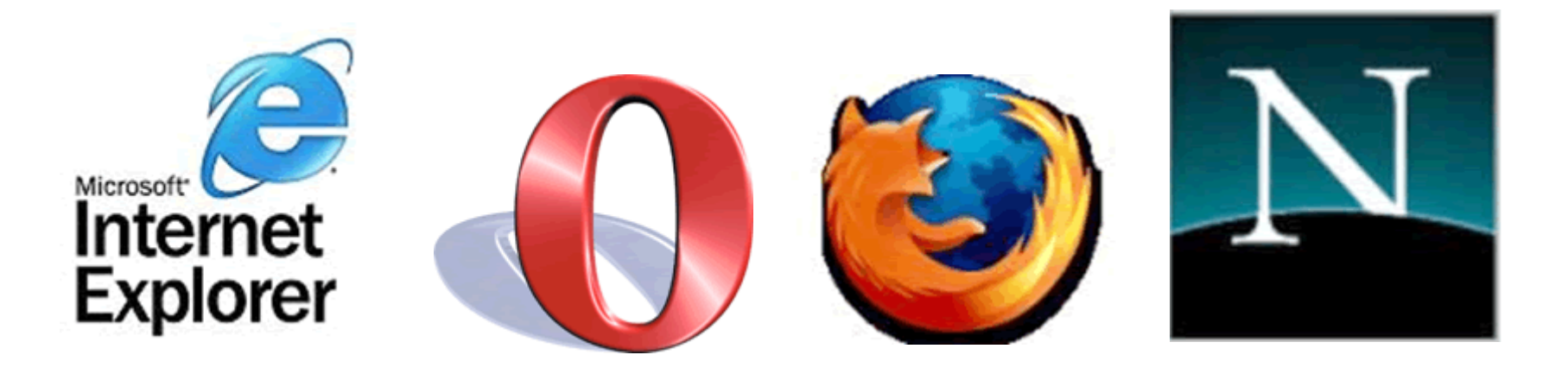

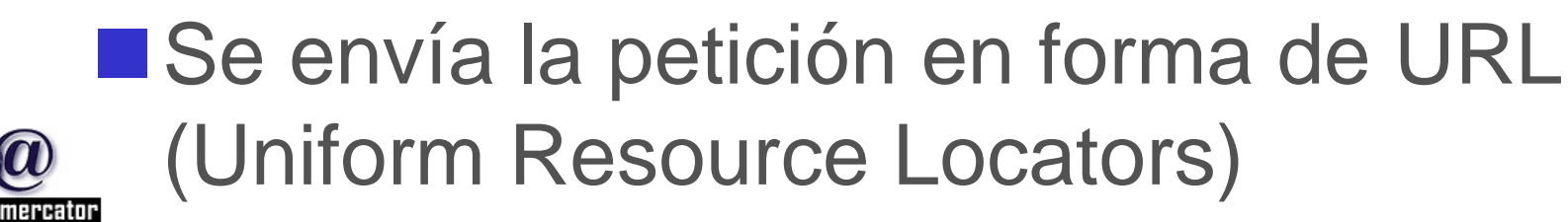

Octubre 2006

Grupo de Investigación Mercator **<sup>8</sup>**

# Actividad -1

- **Utilizar algunos de los siguientes Clientes** WMS disponibles en la web:
	- ■http://www.wmsviewer.com/main.asp
	- http://mapas.topografia.upm.es/santuarios
	- ■http://www.idee.es
	- ■http://mapas.topografia.upm.es/larioja2

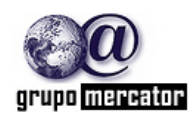

#### Porqué necesitamos WMS estándares?

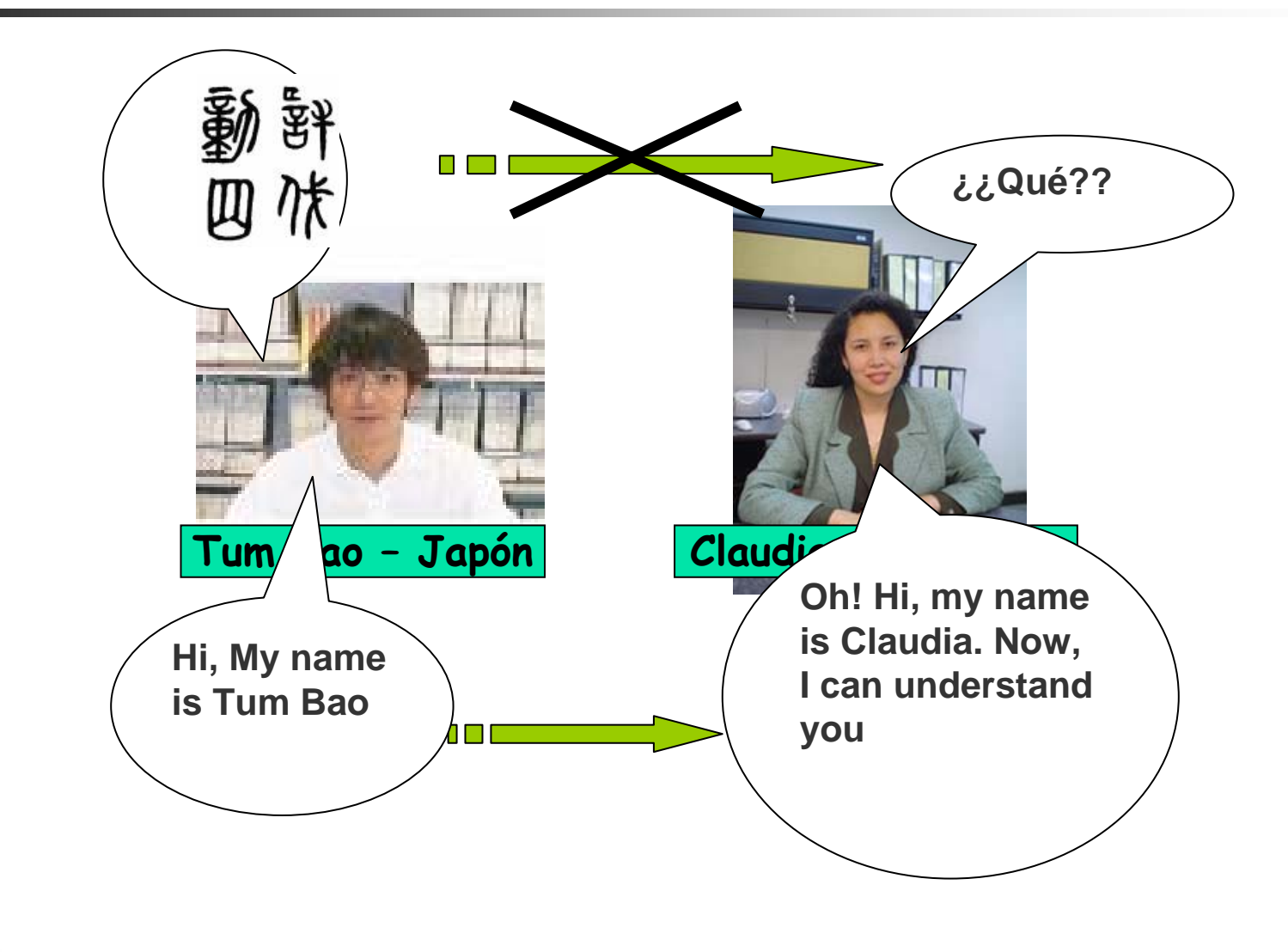

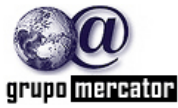

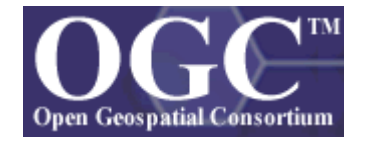

- **E** Establece Especificaciones para la interoperabilidad a nivel de "interface" entre componentes para intercambiar información geográfica
- Define:
	- an<br>M vocabulario
	- er<br>1 sintaxis
	- er<br>1 comandos
- Para que clientes y servidores WMS puedan comunicarse, independientemente de las plataformas, formatos…

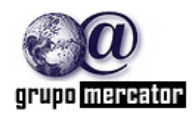

Especificación de Implementación WMS

# ■Web Map Service Implementation Specification versión 1.1.1

**Esta y otras especificaciones pueden ser consultadas** en:

http://www.opengeospatial.org/specs/?page=specs

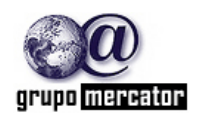

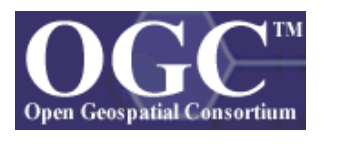

¿Qué puede hacer un WMS?

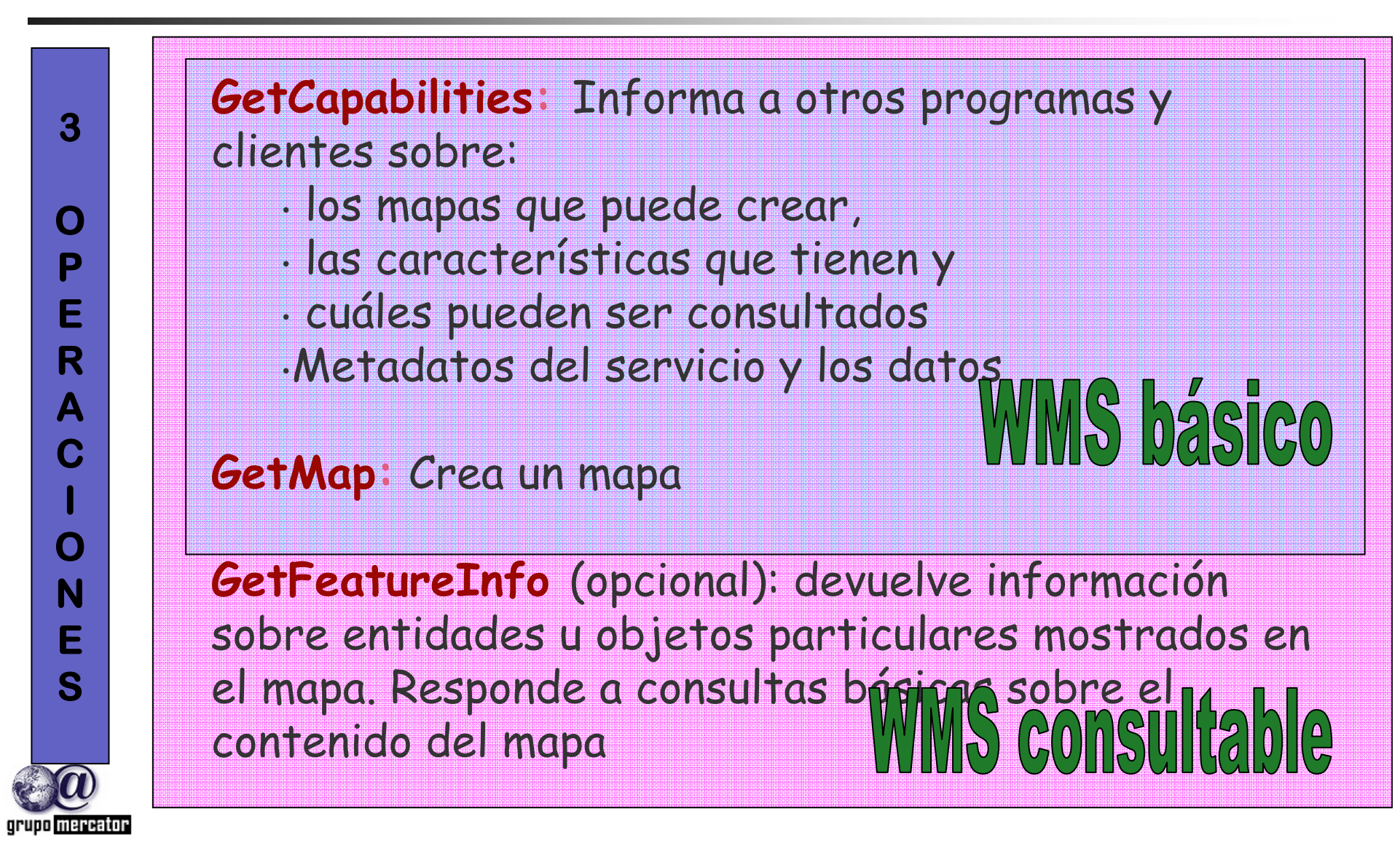

# ¿Cómo se realiza una Petición?

**Una operación WMS se invoca usando un web** browser estándar en forma de URL (Uniform Resource Locators)

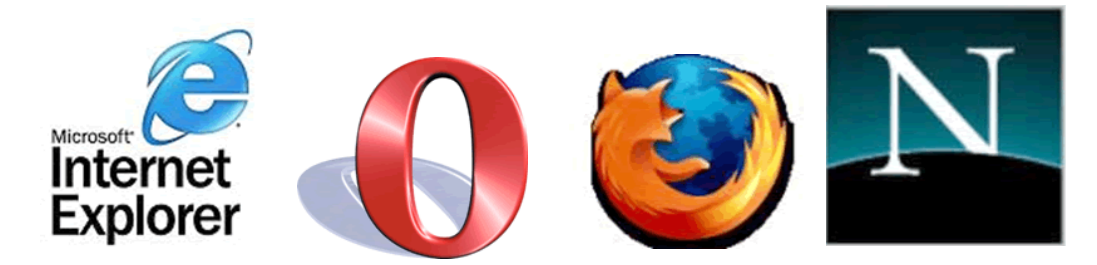

**HTTP soporta dos métodos de petición:** 

GET: conjunto de parámetros=valor encadenados en forma de URL

POST: documento xml adjunto a la petición

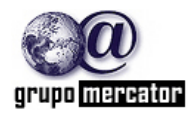

¿Cómo se realiza una Petición?

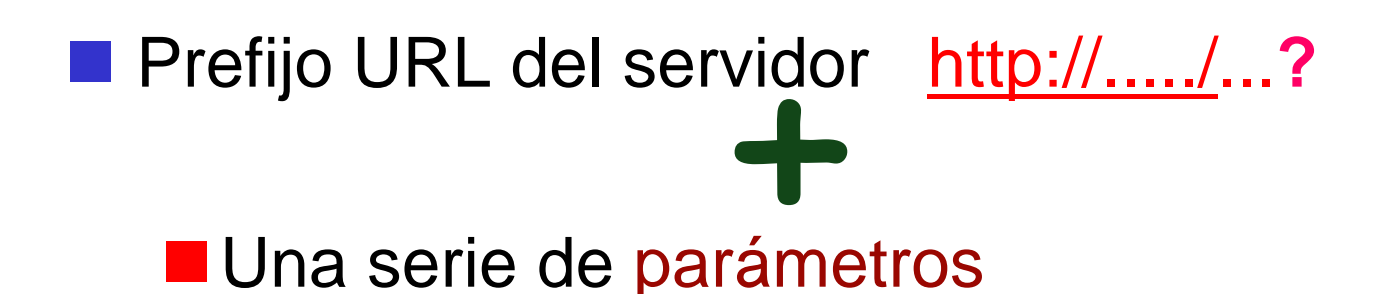

■ Tipo de Servicio SERVICE = WMS Versión del Servicio VERSION = 1.0.0 ■ Operación a realizar REQUEST = Get...

Cada parámetro separado por un "**&**"

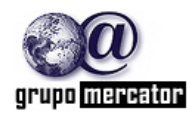

Octubre 2006

¿Cómo se realiza una Petición?

# **EJEMPLO**

# ■http://mapas.topografia.upm.es/larioja?SE RVICE=WMS&VERSION=1.1.0&REQUE ST=GetCapabilities

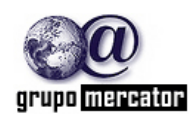

Octubre 2006

**Es una operación común para todos los** servicios del OGC.

**Devuelve un archivo xml** 

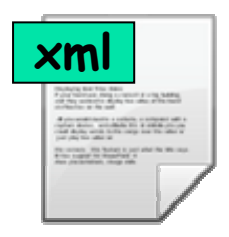

**Econ los metadatos de los servicios** ■ Con los metadatos de las capas de información que contiene

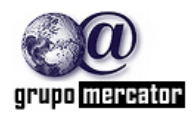

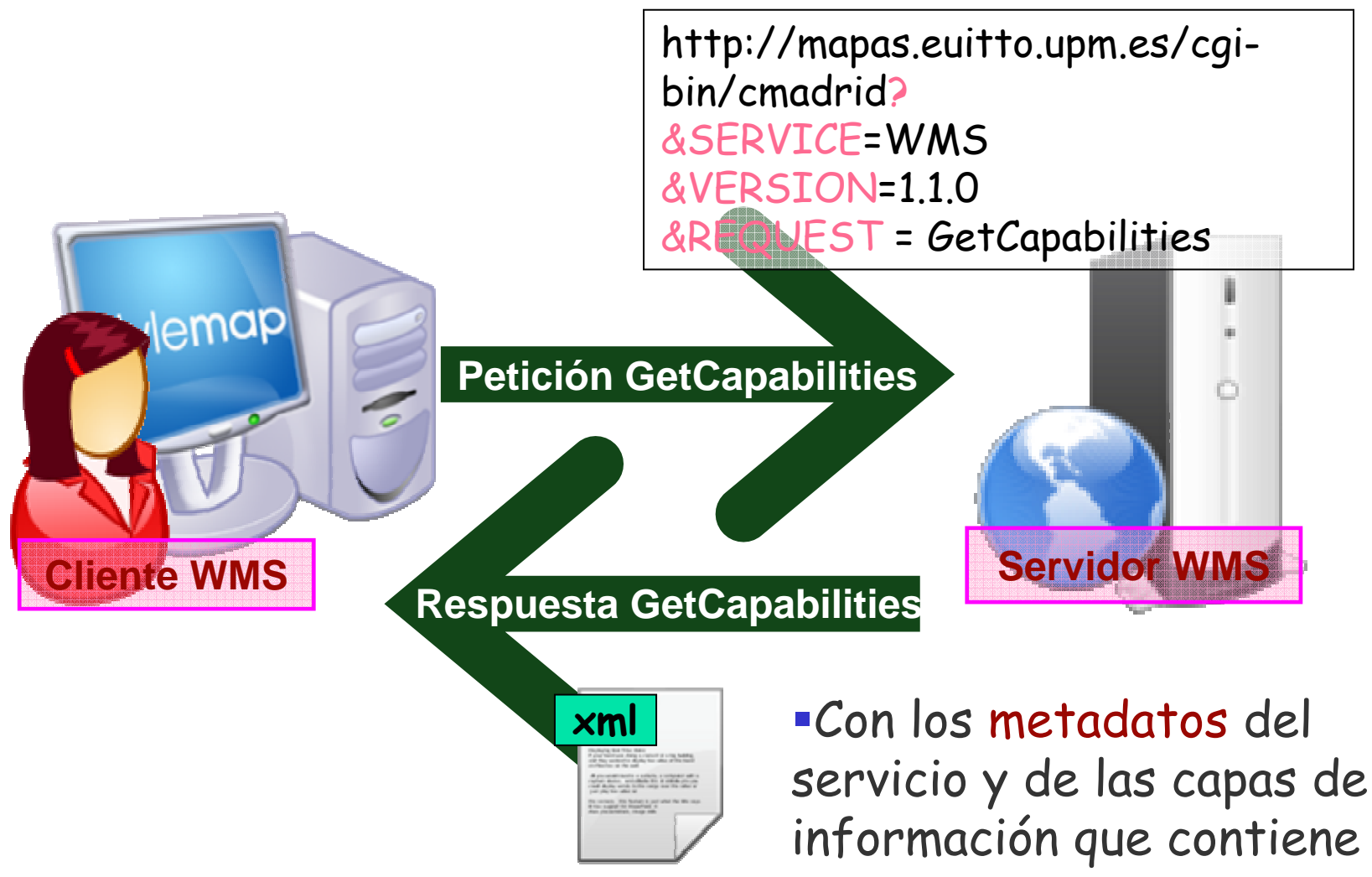

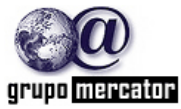

¿Qué nos informa el archivo de capacidades?

# ■ Obtenemos un archivo en formato xml

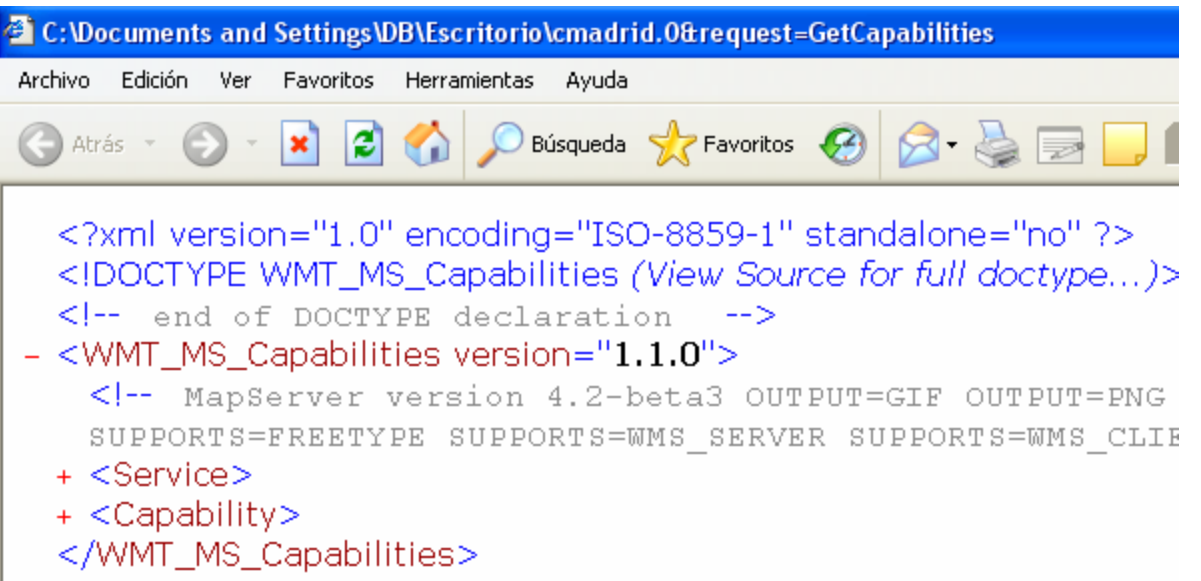

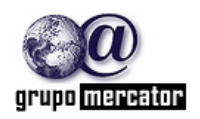

¿Qué nos informa el archivo de capacidades?

### **Partes del documento:**

**1.** - Versión del servicio

<?xml version="1.0" encoding="ISO-8859-1" standalone="no" ?>

■ 2.- Datos del software + Formatos de Entrada/Salida + Especificaciones del OGC

<!-- MapServer version 4.2-beta3 OUTPUT=GIF OUTPUT=PNG …SUPPORTS=WMS\_SERVER SUPPORTS=WMS\_CLIENT … -->

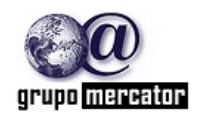

¿Qué nos informa el archivo de capacidades.?

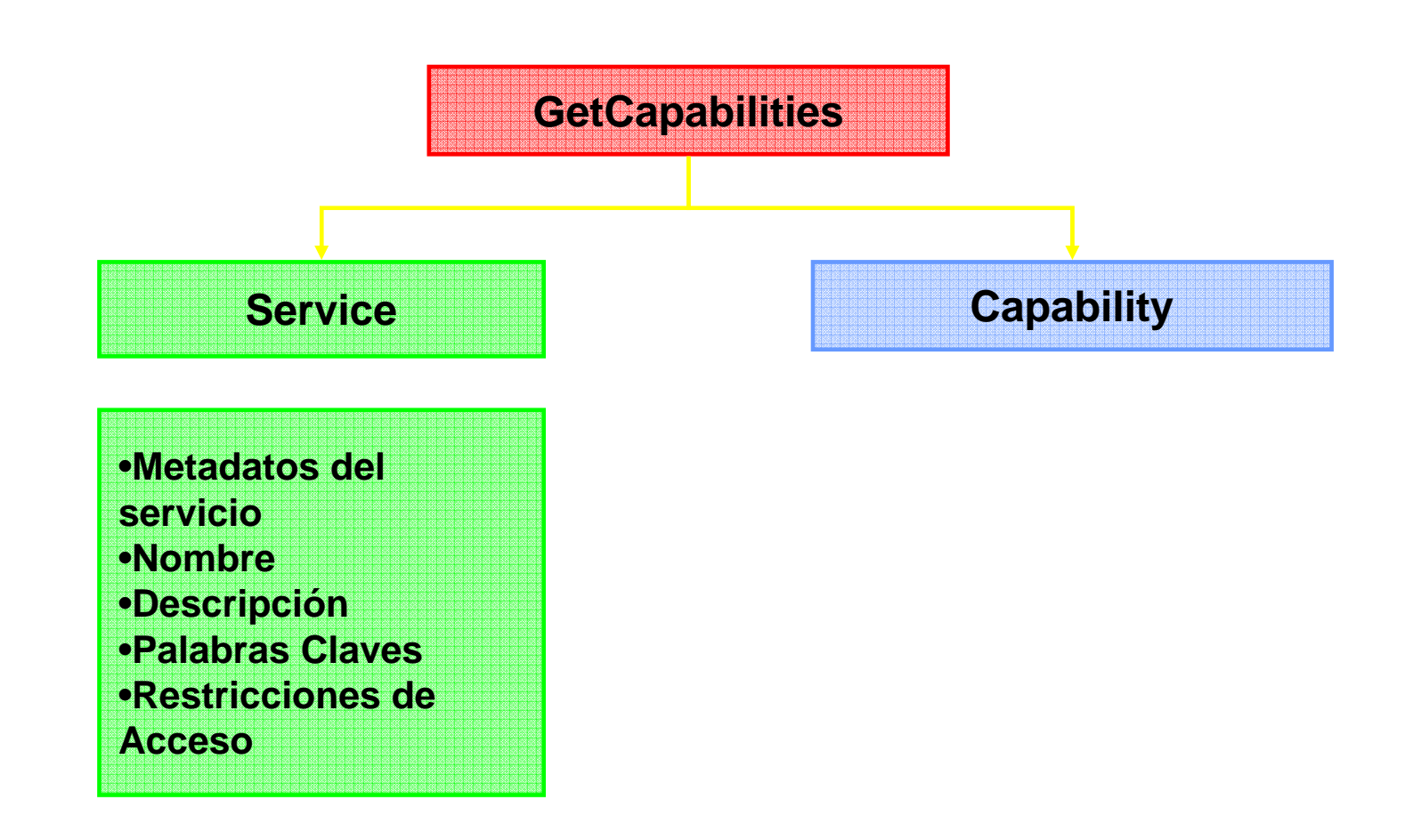

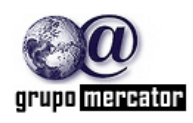

¿Qué nos informa el archivo de capacidades?

#### Contiene **METADATOS** DEL SERVICIO

<Service> // Nombre del servicio <Name>OGC:WMS</Name> <Title>Prototipo IDE Madrid.</Title> <Abstract>Prototipo de Servicios WMS para cartografía de la Comunidad de // Descripción del servicio Madrid</Abstract> <OnlineResource xmlns: xlink="http://www.w3.org/1999/xlink" xlink: href="http://mapas.euitto.upm.es/cqi-bin/cmadrid?" xlink: type="simple" /> <Keywords> Madrid Ortofoto Municipio Madrid Cartografía 1:50.000 raserizada </Keywords> // Palabras clave <AccessConstraints>none</AccessConstraints> // Restricciones de acceso </Service>

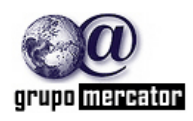

**Service**

¿Qué nos informa el archivo de capacidades?

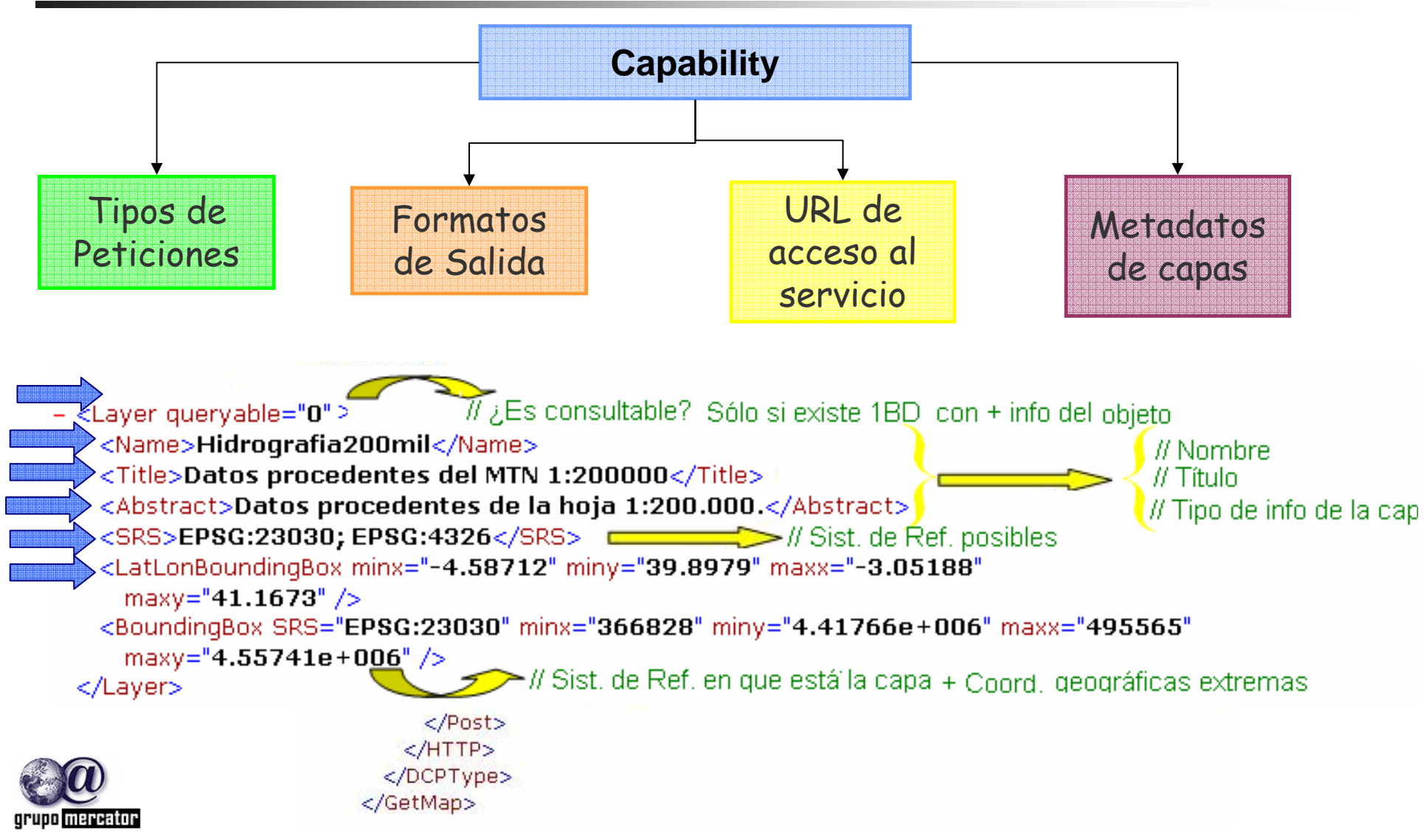

### Operación: GetCapabilities Actividad -2

- Realizar una petición GetCapabilities. Utilizar alguno de los servidores WMS de la siguiente diapositiva.
	- **Ejemplo**

■http://mapas.topografia.upm.es/cgibin/cmadrid?service=WMS&version=1.1.0& request=GetCapabilities

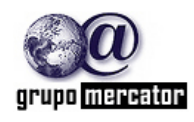

### Operación: GetCapabilities Actividad -2

#### ■ Listado de Servidores WMS

- http://www2.demis.nl/mapserver/wms.asp
- http://mapas.euitto.upm.es/cgi-bin/gtopo
- http://maps1.intergraph.com/wms/world/request.asp
- http://wms.jpl.nasa.gov/wms.cgi
- http://aes.gsfc.nasa.gov/cgi-bin/wms
- http://globe.digitalearth.gov/viz-bin/wmt.cgi
- http://mapas.topografia.upm.es/cgi-bin/cmadrid
- http://mapas.topografia.upm.es/cgi-bin/larioja2
- http://mapas.topografia.upm.es/cgibin/santu/santuarios

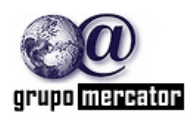

Tranquilos!!... que todo es mas sencillo

# **Los clientes WMS nos facilitan el trabajo Podemos utilizar clientes ligeros**

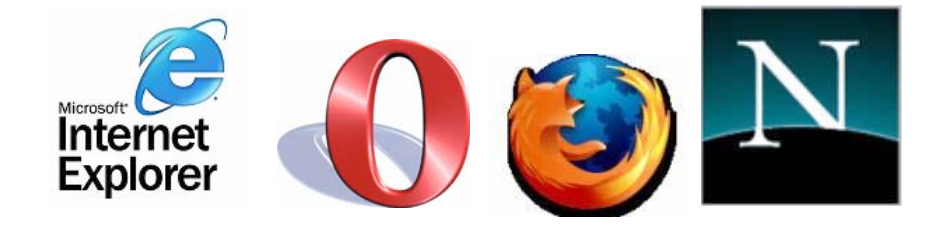

■ o Clientes pesados (Java, C++, visual) **Udig G**vsig …..

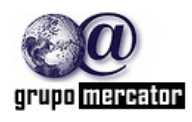

# Capabilities en clientes ligeros

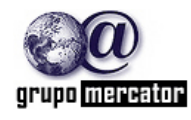

Octubre 2006

#### **http://www.wmsviewer.com/main.asp**

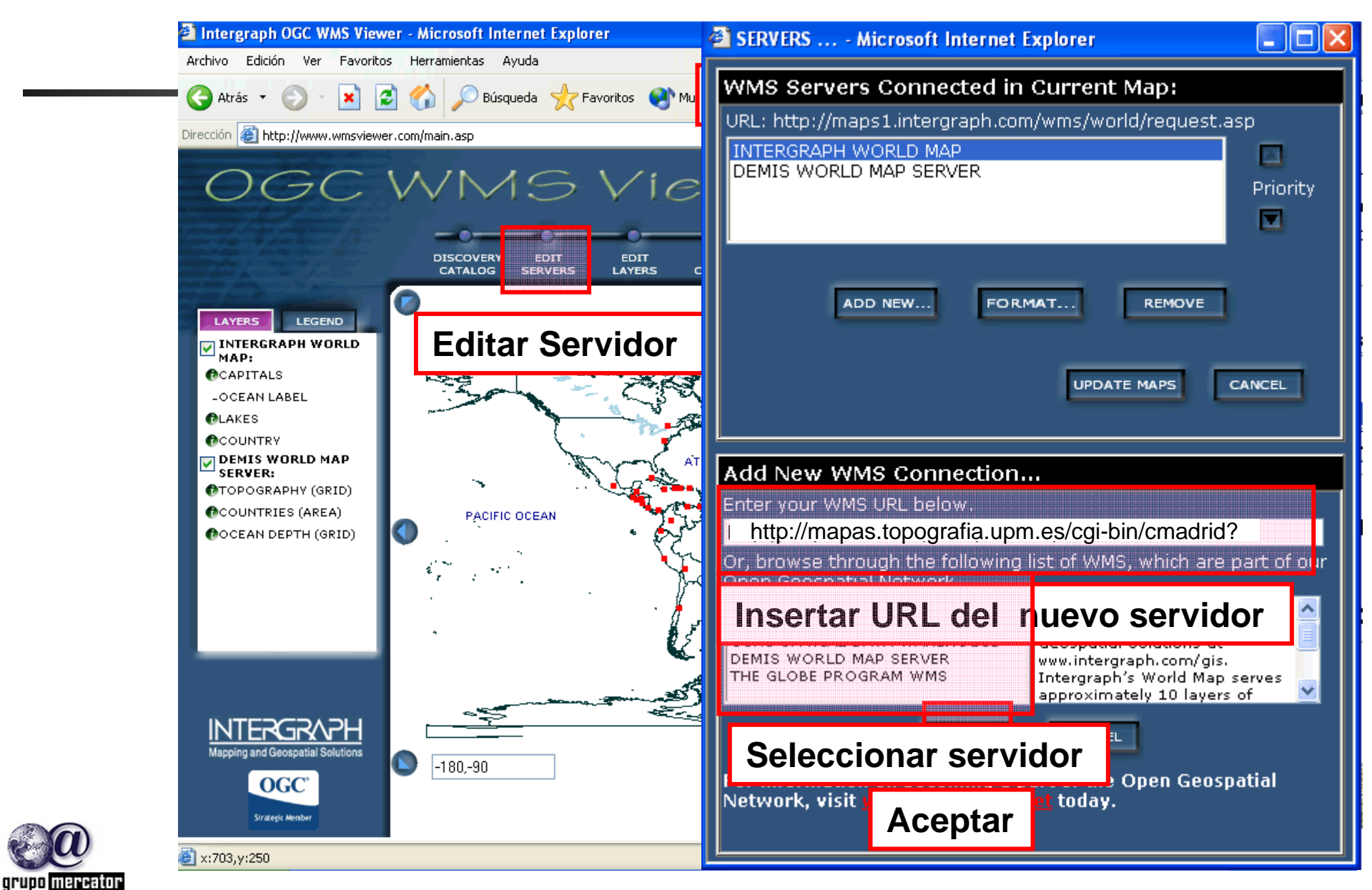

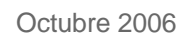

#### **Información extraída del documento de Capacidades**

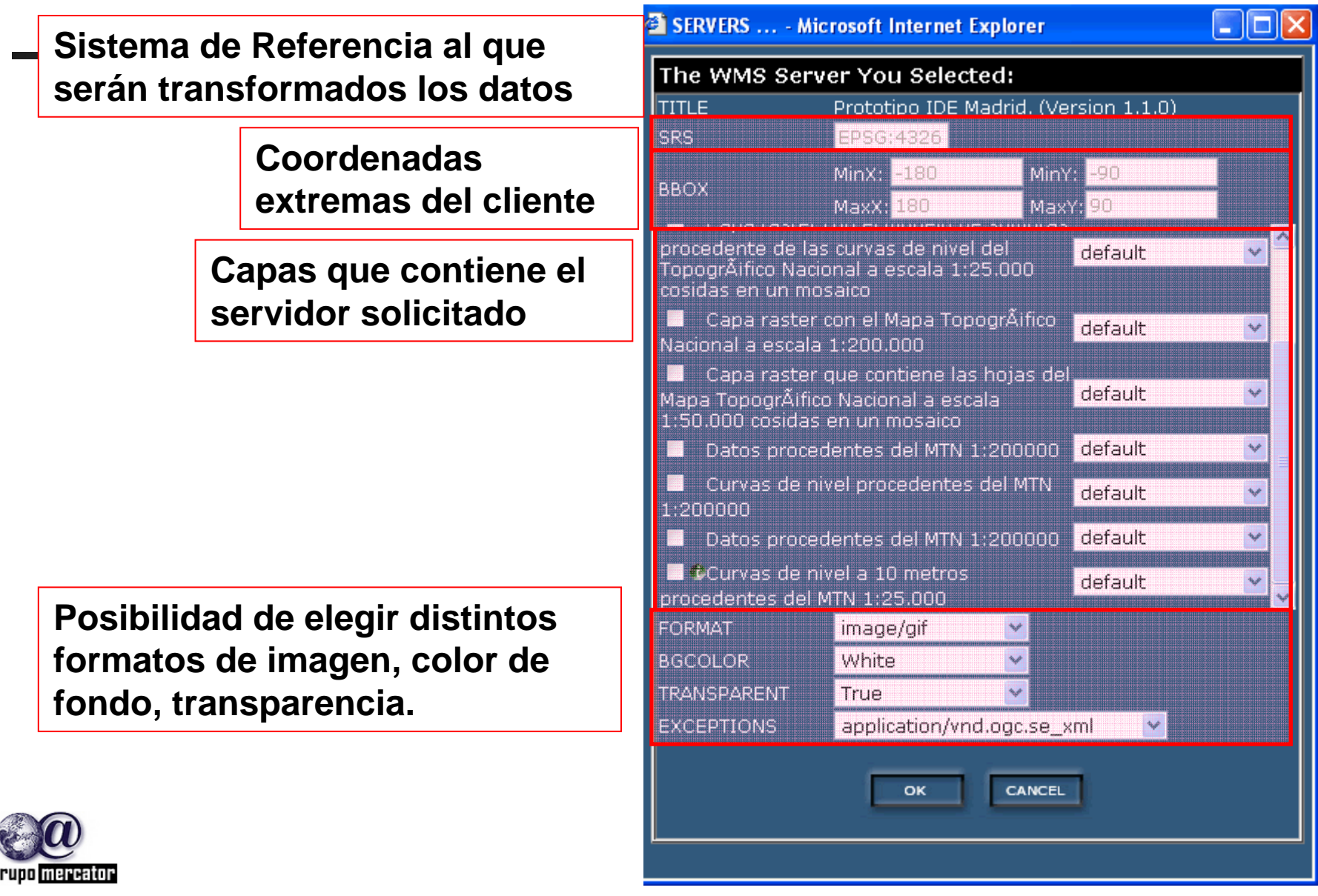

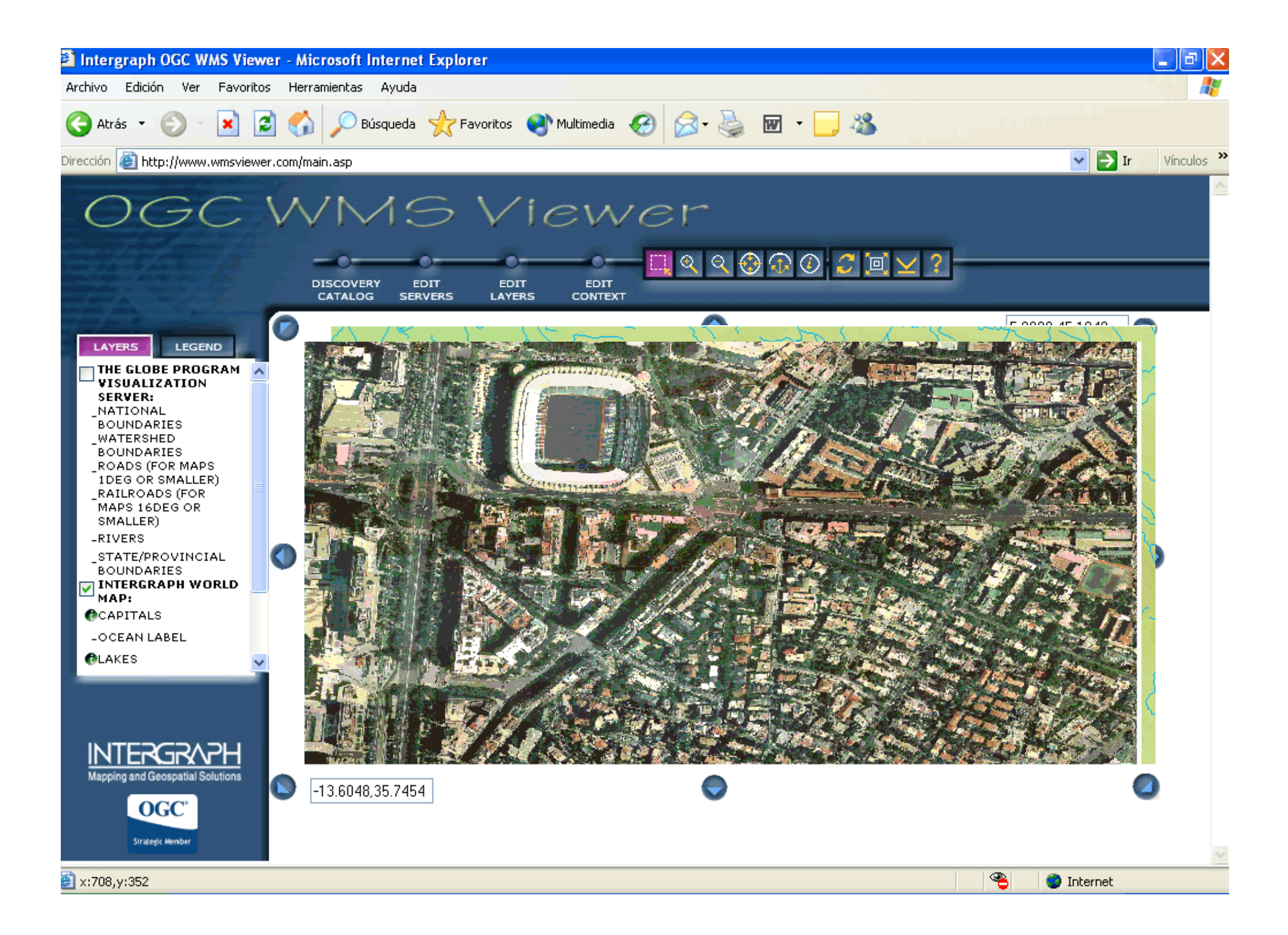

Clientes ligeros

- Algunos clientes ligeros que permiten incluir capas remotas
	- **http://www.wmsviewer.com/main.asp**
	- http://www.idee.es/clientesIGN/wmsGenericClie nt/index.jsp?lang=ES
	- http://demo.ionicsoft.com/geoviewer/
	- http://cgdi-

dev.geoconnections.org/prototypes/owsview/

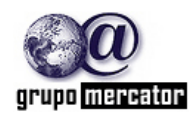

# Operación: GetMap

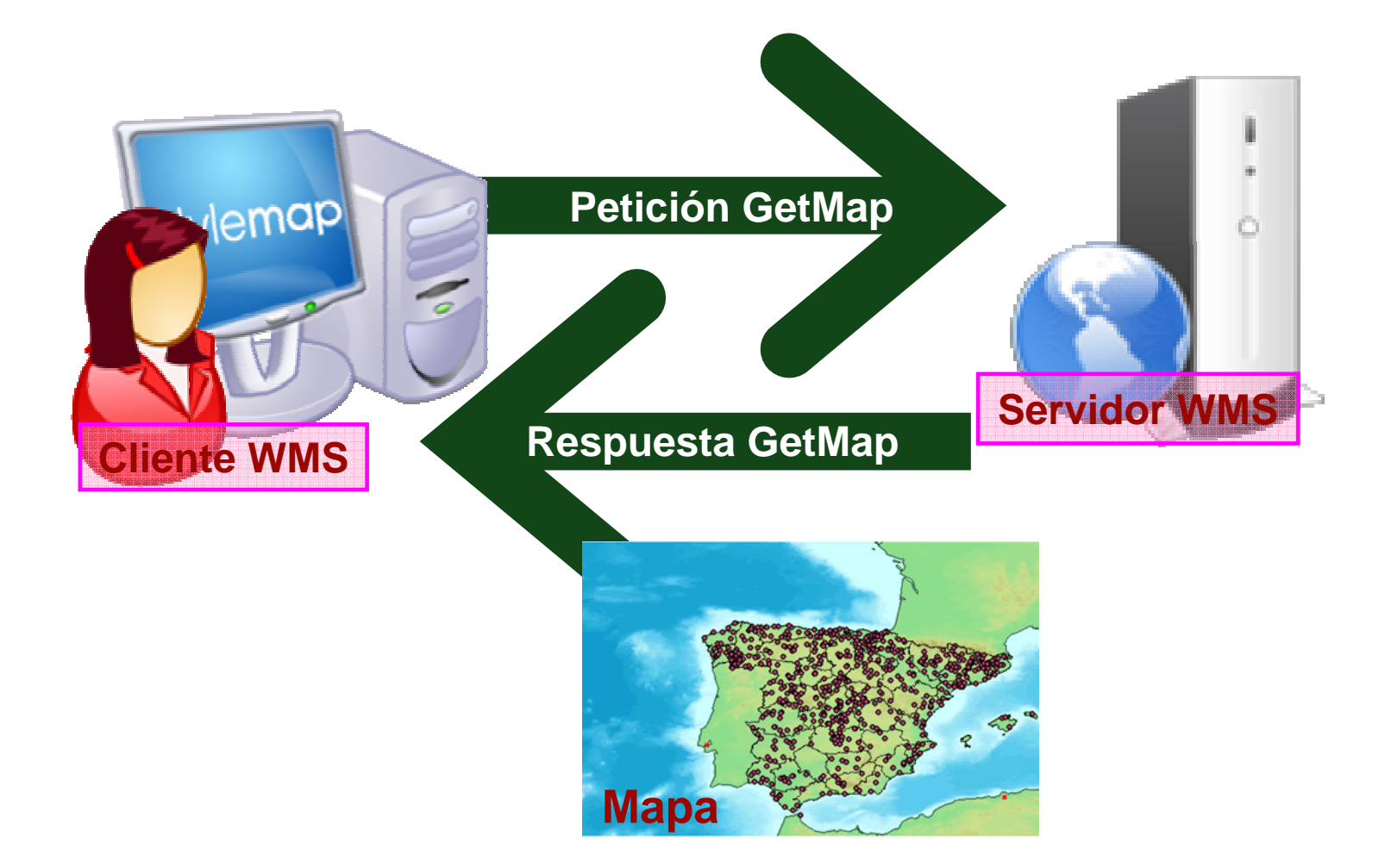

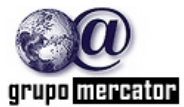

Grupo de Investigación Mercator **<sup>32</sup>**

# Operación: GetMap Parámetros

http://mapas.topografia.upm.es/cgi-bin/larioja? SERVICES=WMS& VERSION=1.1.0 & REQUEST=GetMap & LAYERS=sombreado,hidrografia & STYLES=,, & SRS=EPSG:23030 & BBox=499194.6296,4665521.1382,512750.1851,4679070.7679& WIDTH=500 & HEIGHT=500 & FORMAT=image/jpeg & TRANSPARENT=TRUE

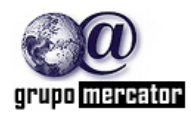

#### **Pero…debemos introducir todos estos parámetros?**

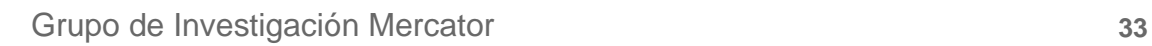

#### Tranquilos!!... que todo es mas sencillo

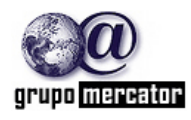

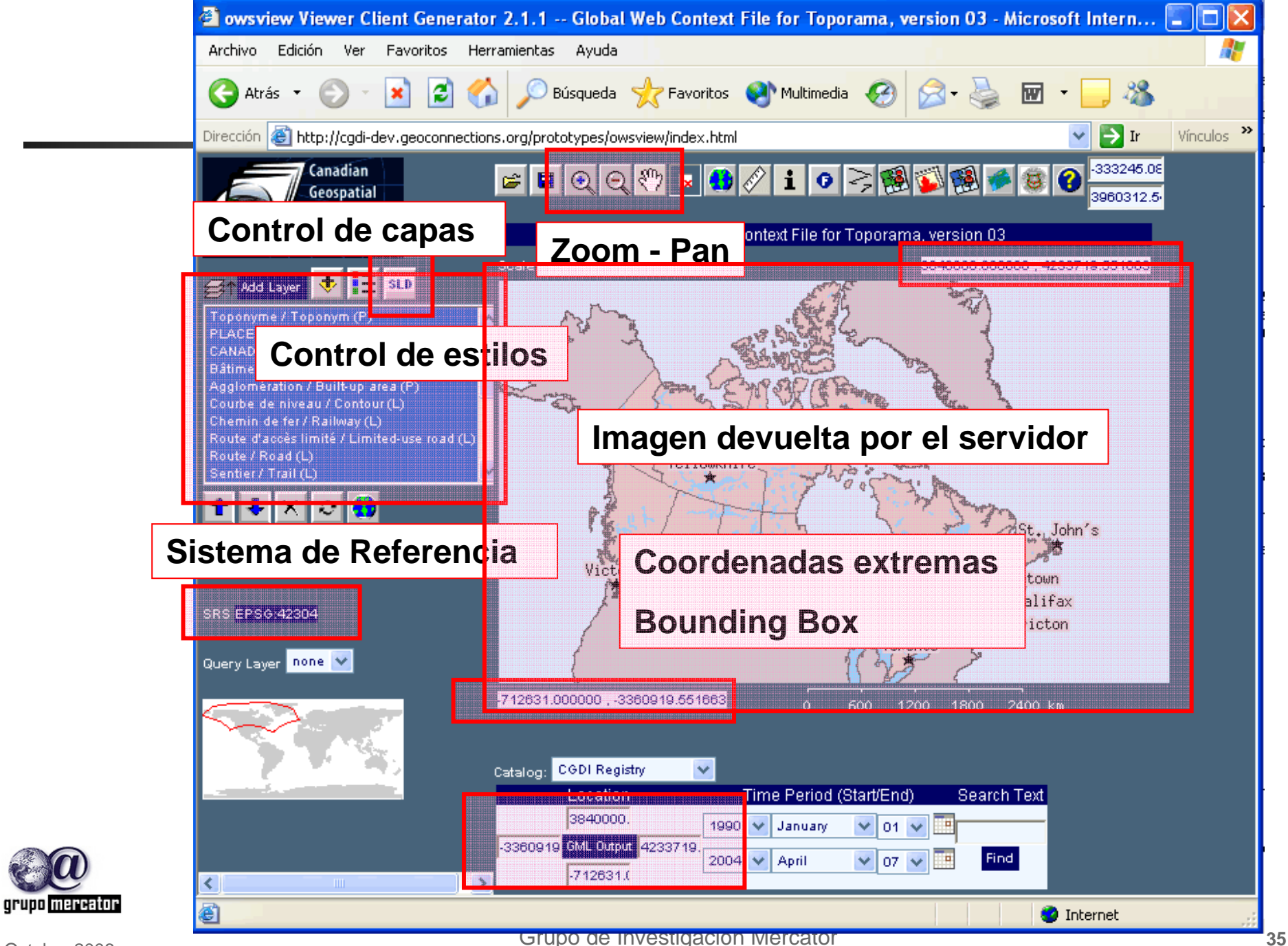

# Operación: GetMap Actividad -3

# ■ Realizar una petición Petición GetMap

# **Ejemplo**

http://mapas.topografia.upm.es/cgibin/larioja?SERVICES=WMS&VERSION=1.1.0&R EQUEST=GetMap&LAYERS=Ortofoto,Sombreado, Hidrografia&STYLES=,,&SRS=EPSG:23030&BBox =499194.6296,4665521.1382,512750.1851,467907 0.7679&WIDTH=500&HEIGHT=500&FORMAT=im age/jpeg&TRANSPARENT

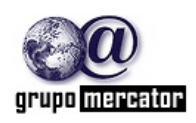

# Operación: GetMap Actividad -4

Utilizando la lista de servidores WMS de la Actividad 2 realizar las siguientes peticiones GetMap:

- 1. Incluir varias capas de información. (EJ: LAYER=hidrografia,altimetria,ortofoto)
- 2. Cambiar el orden de las mismas. (Ej: LAYER=altimetria,hidrografia, ortofoto)
- 3. Mofidicar el ancho y alto de la imagen de salida. (ej. Width=300&Height=1200)
- 4. Modificar el formato de la imagen. (ej: FORMAT=GIF)

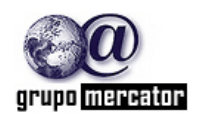

# Operación: GetMap Actividad -4

- 5. Variar el sistema de referencia (y las coordenadas del BBOX). (EJ: SRS=EPSG:4326)
- 6. Pedir una zona determinada utilizando el parámetro BBOX.(EJ: BBOX=- 2.45,48.34,5.22,50.10)

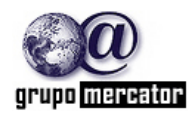

# Operación: GetFeatureInfo

- **Operación Opcional**
- Para obtener mas información sobre features de un mapa.
- Se elige un punto sobre el mapa (GetMap) para el cual se obtendrá mas información.

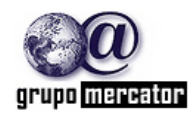

# Operación: GetFeatureInfo Parámetros

http://mapas.topografia.upm.es/cgi-bin/larioja? VERSION=1.1.0 & REQUEST=GetFeatureInfo & <map\_request\_copy> & QUERY\_LAYERS=Hidrografia & INFO\_FORMAT= & FEATURE\_COUNT=1 & X=150& Y=200

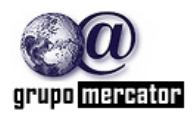

# Operación: GetFeatureInfo Actividad -5

- Realizar una petición Petición GetGetFeatureInfo, tomando como ejemplo la siguiente petición
	- Recuerda que debes realizar primero una petición GetMap válida
- ■Ejemplo GetMap
	- http://mapas.topografia.upm.es/cgibin/larioja?SERVICES=WMS&VERSION=1.1.0&REQUEST= GetMap&LAYERS=Hidrografia&STYLES=&SRS=EPSG:230 30&BBox=499194.6296,4665521.1382,512750.1851,467907 0.7679&WIDTH=500&HEIGHT=500&FORMAT=image/jpeg& TRANSPARENT

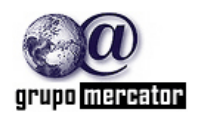

# Operación: GetFeatureInfo Actividad -6

# ■Ejemplo GetFeatureInfo

http://mapas.topografia.upm.es/cgibin/larioja?VERSION=1.1.0&REQUEST=GetFeatureInf o&LAYERS=Hidrografia&STYLES=&SRS=EPSG:23030&BBox=499194.6 296,4665521.1382,512750.1851,4679070.7679&WIDTH=500&HEIGHT =500&FORMAT=image/jpeg&TRANSPARENT&QUERY\_LAYERS= Hidrografia&FEATURE\_COUNT=1&X=345&Y=380

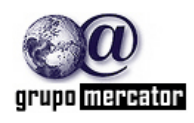

Octubre 2006

# Operación: GetFeatureInfo Actividad -6

# ■Respuesta GetFeatureInfo

- **GetFeatureInfo**
- results:
- Layer 'hidrografia'
- Feature 370:
- NOMBRE = 'RIO NAJERILLA'
- $CATEG = '2'$

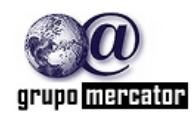

# ¿Qué ventajas tienen los WMS?

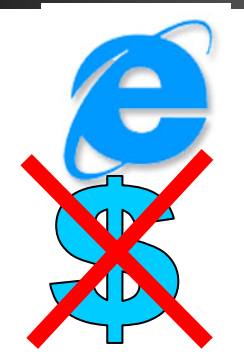

2005

15 16 17

19 20 21 22 23 24

25 26 27 28 29 30

- $\blacksquare$  Usuarios ingresan a través de un Explorador de Internet (web browser)
- П Costo de software para el usuario: puede ser ninguno
- П El descargar, convertir, transformar los datos se vuelve innecesario

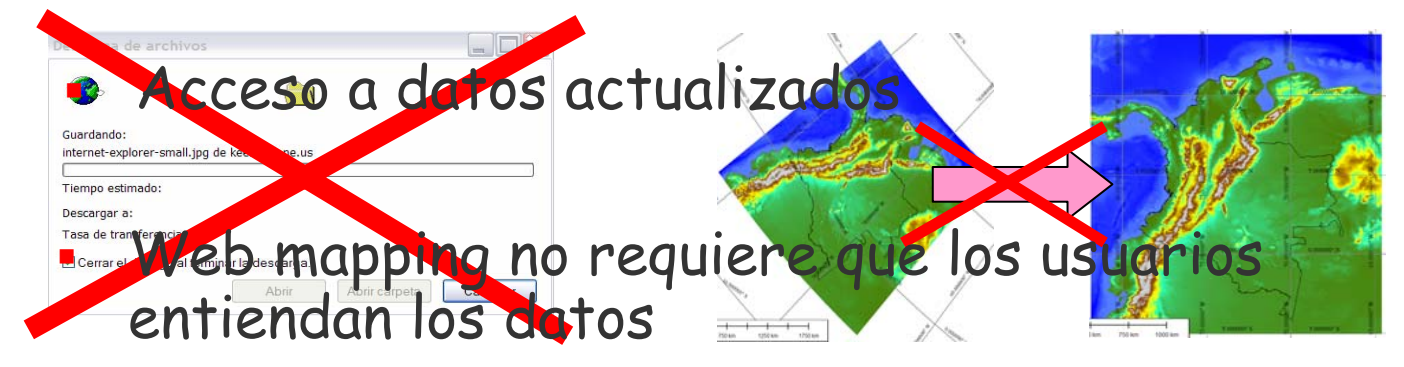

# INFORMACIÓN GEOGRÁFICA PARA TODOS!!

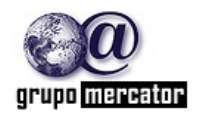

Fecha

12 13

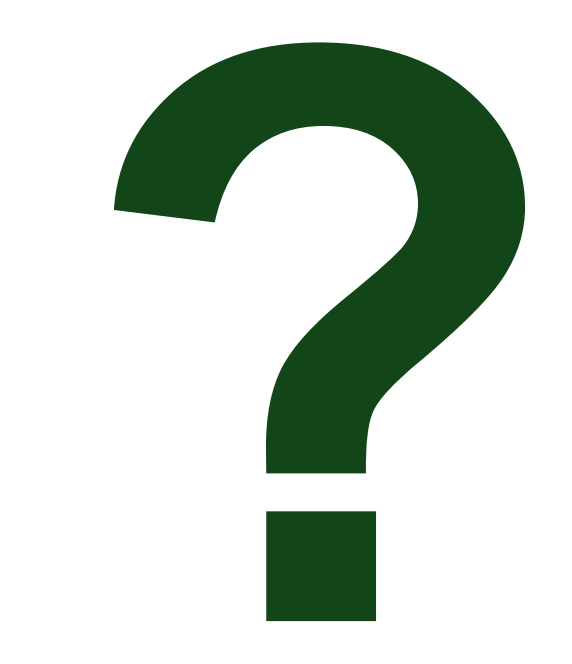

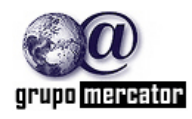